# 웹 어플리케이션 보안 **- QRCode**와 **Captcha** 활용

91613935 조영선

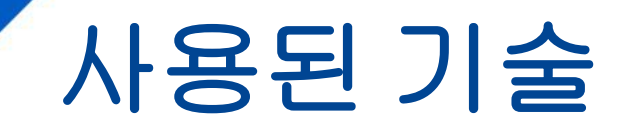

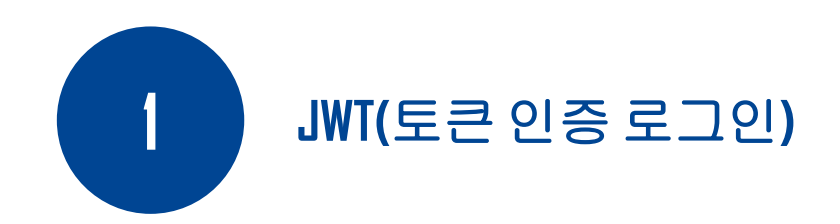

**2**

**QR Code** 

**3 reCAPTCHA**

## 웹 어플리케이션 진행 과정

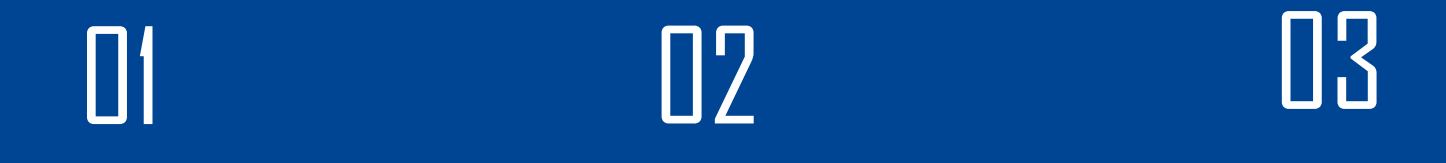

**Mongo DB**와

**Angular**로

클라우드 서비스

**Nodejs**에 서비스

**Fornt-End** 구상

이용

구상

UserSchema 생성

```
const UserSchema = mongoose.Schema({
  name: {
   type: String
  },
  email: {
   type: String,
   required: true
  },
  major: {
   type: String,
   required: true
  },
  hakbun: {
   type: String,
   required: true
  },
```
password: { type: String, required: true } });

DB에서 정보 찾기

```
const User = module.exports = mongoose.model('User', 
UserSchema);
module.exports.getUserById = function(id, callback) User.findById(id, callback);
}
modelexports.getUserByHakbun = function(hakbun, callback){
 const query = {hakbun: hakbun};
 User.findOne(query, callback);
}
                                                   User라는 이름으로 외부에서 사
                                                    용할수 있도록 모델 생성하고
                                                                Export
                                                   DB에서 id로 사용자 확인하는 함
                                                               수 생성
                                                  함수를 외부에서 사용할 수 있도
                                                               록 Export
                                                     DB에서 hakbun으로 사용자 검색
```
사용자 등록 기능 추가

```
module.exports.addUser = function(newUser, callback){bcrypt.genSalt(10, (err, salt) => {
 bcrypt.hash
(newUser.password, salt, (err, hash) => {
    if(err) throw err;
   newUser.password = hash; newUser.save(callback);
  });
 }); }
                                                                              Password 암호화
                                                                                  DB
에 저장
```
#### 사용자 등록 기능 추가

```
router.post('/register', (req, res, next) => \{
```

```
let newUser = new User(\{ name: req.body.name,
  email: req.body.email,
  major: req.body.major,
  hakbun: req.body.hakbun,
  password: req.body.password
 });
```

```
 User.addUser(newUser, (err, user)=>{
 if(err) {
   res.json({success: false, msg: '사용자 등록에 실패했습니다.'});
  } else {
   res.json({success: true, msg: '사용자 등록에 성공했습니다.'});
 }
 });
});
```
#### **JWT(**토큰 인증 로그인**)**

#### 사용자가 입력창에서 입력하는 값들을 newUser 변수에 저장

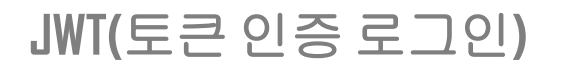

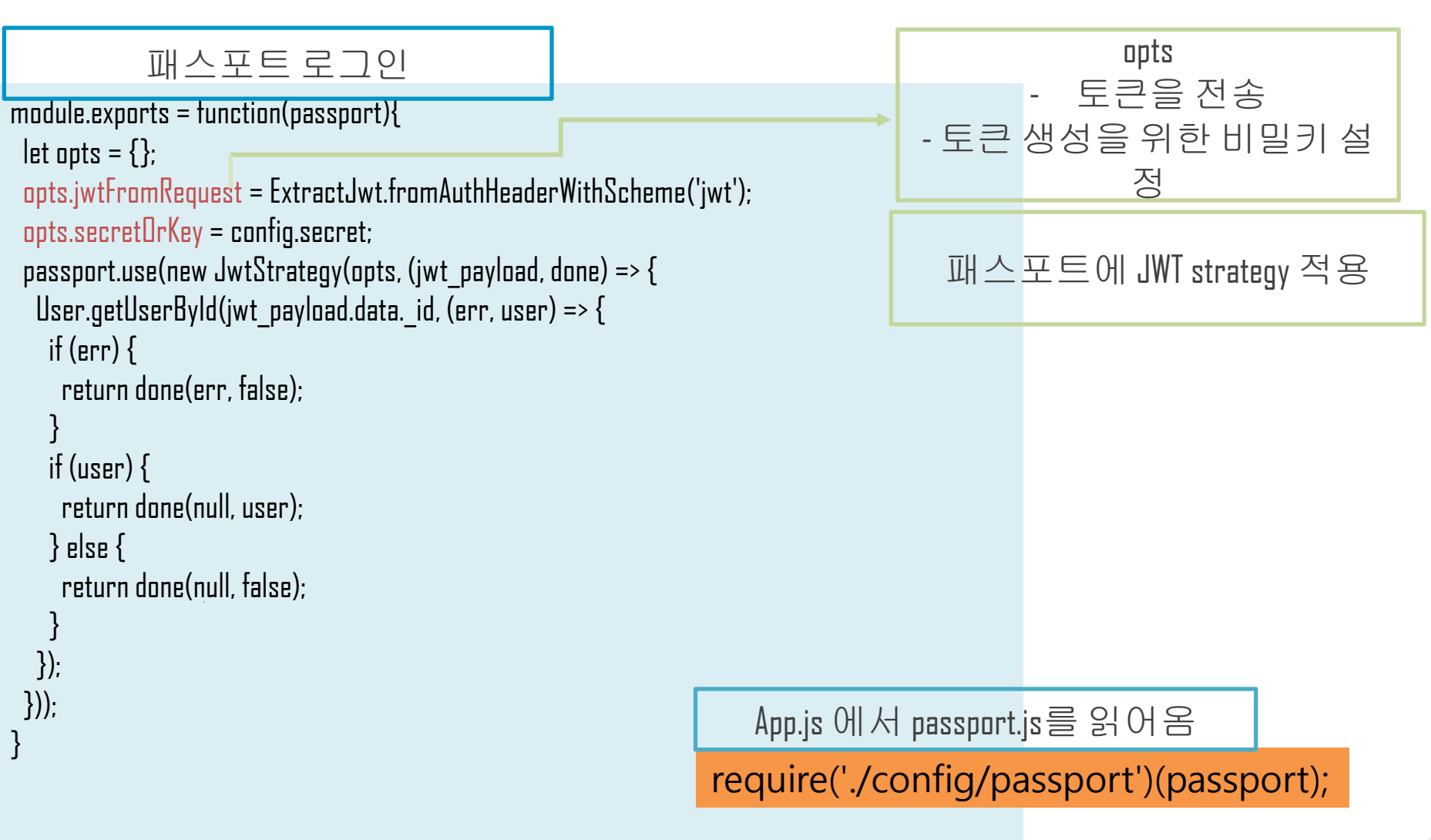

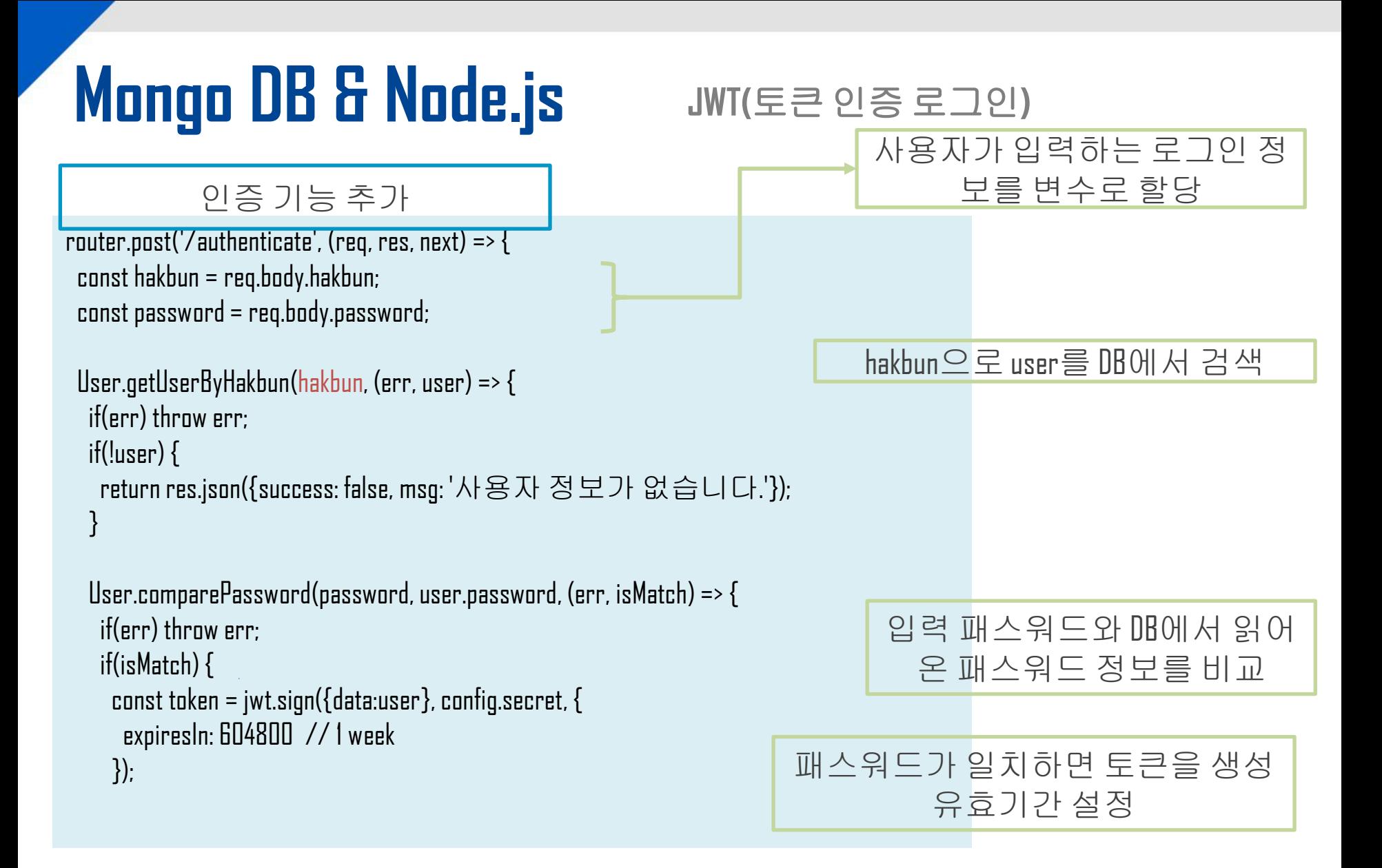

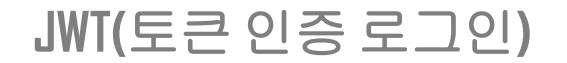

```
인증 기능 추가
```
#### res.json({

});

```
 success: true,
      token: 'JWT '+token,
      user: {
       id: user._id,
       name: user.name,
       email: user.email,
       major: user.major,
       hakbun: user.hakbun
 }
     });
    } else {
     return res.json({success: false, msg: '비밀번호를 확인해 주세요'});
    }
  });
 });
```

```
토큰과 사용자 정보를 브라
   우저에 리턴
```
#### **JWT(**토큰 인증 로그인**)**

특정 루트 보호

router.get('/profile', passport.authenticate('jwt', {session:false}), (req, res, next) =>

{ res.json({user:{ id: req.user.\_id, name: req.user.name, hakbun: req.user.hakbun, major: req.user.major, email: req.user.email} });

#### 토큰인증 된 경우에만 서버가 응답한 user 데이터를 보여줌

사용자 등록

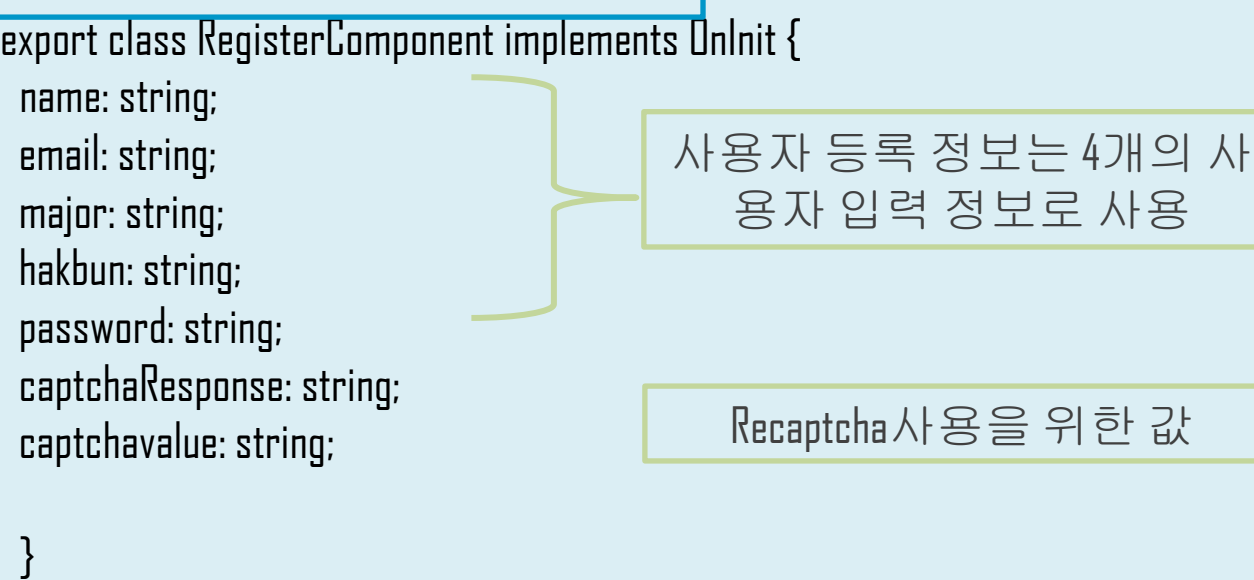

사용자 등록

constructor(

 private validateService: ValidateService, private flashMessage: FlashMessagesService, private authService: AuthService, private router: Router ) { }

서비스 등록

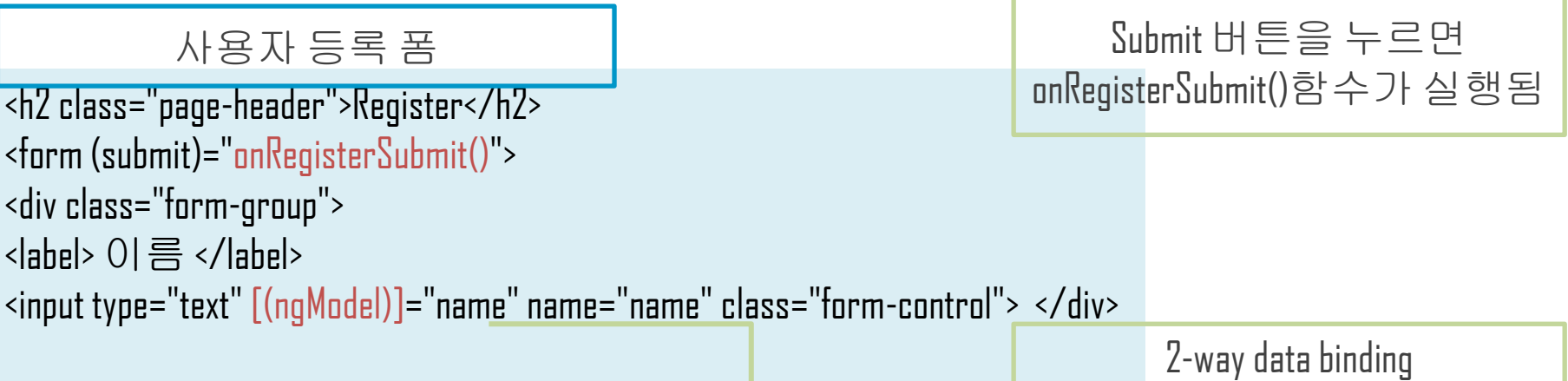

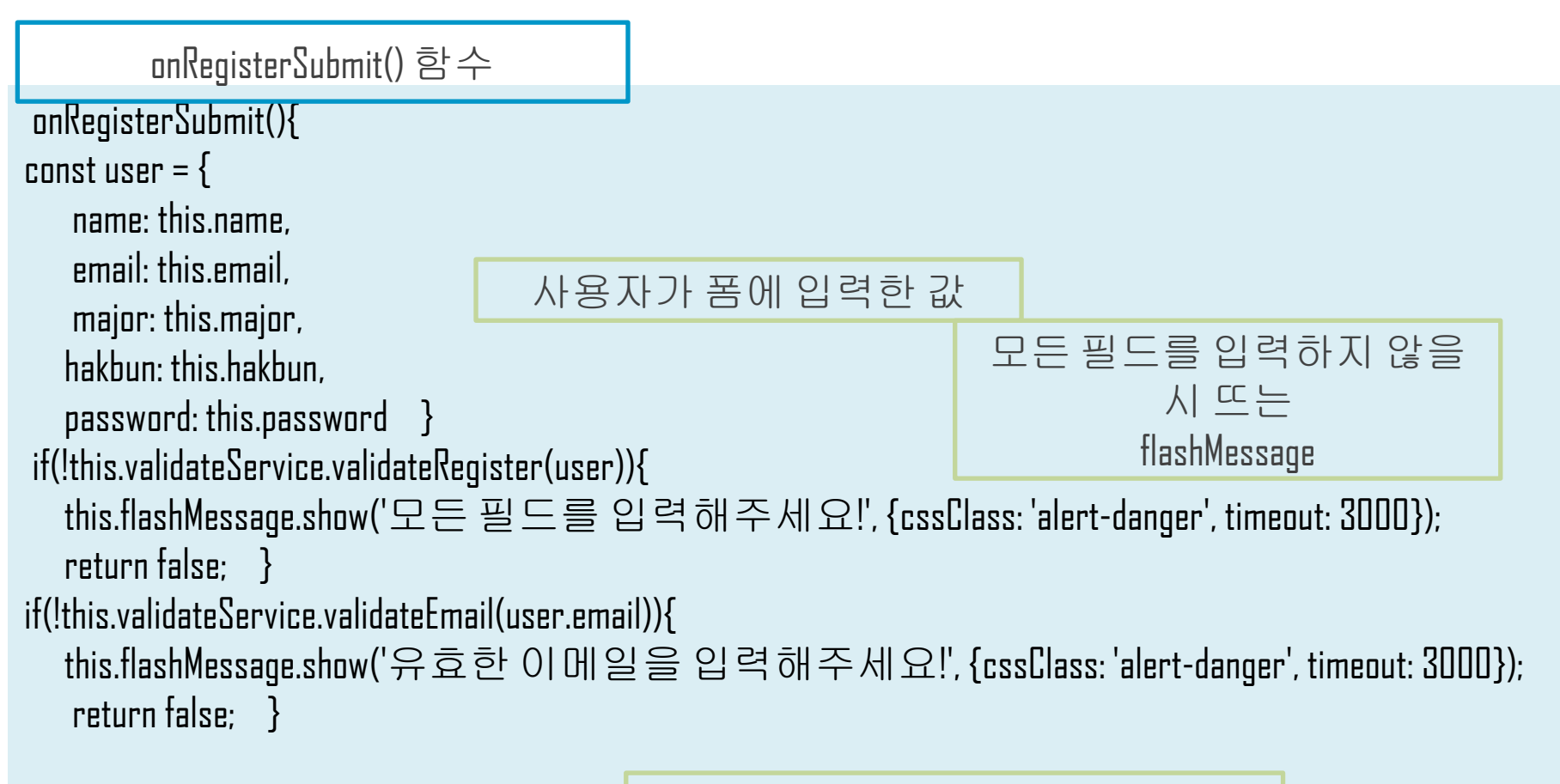

유효하지 않은 이메일을 입력 시 뜨는 flashMessage

onRegisterSubmit() 함수

사용자가 폼에 입력한 값을 Authservice의 registerUser로 전달

this.authService.registerUser(user).subscribe(data => { if(data.success) { this.flashMessage.show('사용자 등록 성공, 로그인 하세요!', {cssClass: 'alert-success', timeout: 3000}); this.router.navigate $(['/\text{login}'])$ ; } else { this.flashMessage.show('사용자 등록실패', {cssElass: 'alert-Hanger', timeout: 3000}); 사용자 등록 성공시 login화면으로 실패시 register 화면으로 이동

this.router.navigate $(['/$ register']);  $\}$   $\})$ ;  $\}$ 

registerUser()함수

registerUser(user){ let headers = new Headers $()$ ; headers.append('Content-Type', 'application/json'); return this.http.post('users/register', user, {headers: headers}).pipe(map(res => res.json())); } 사용자 정보 서버로 전달

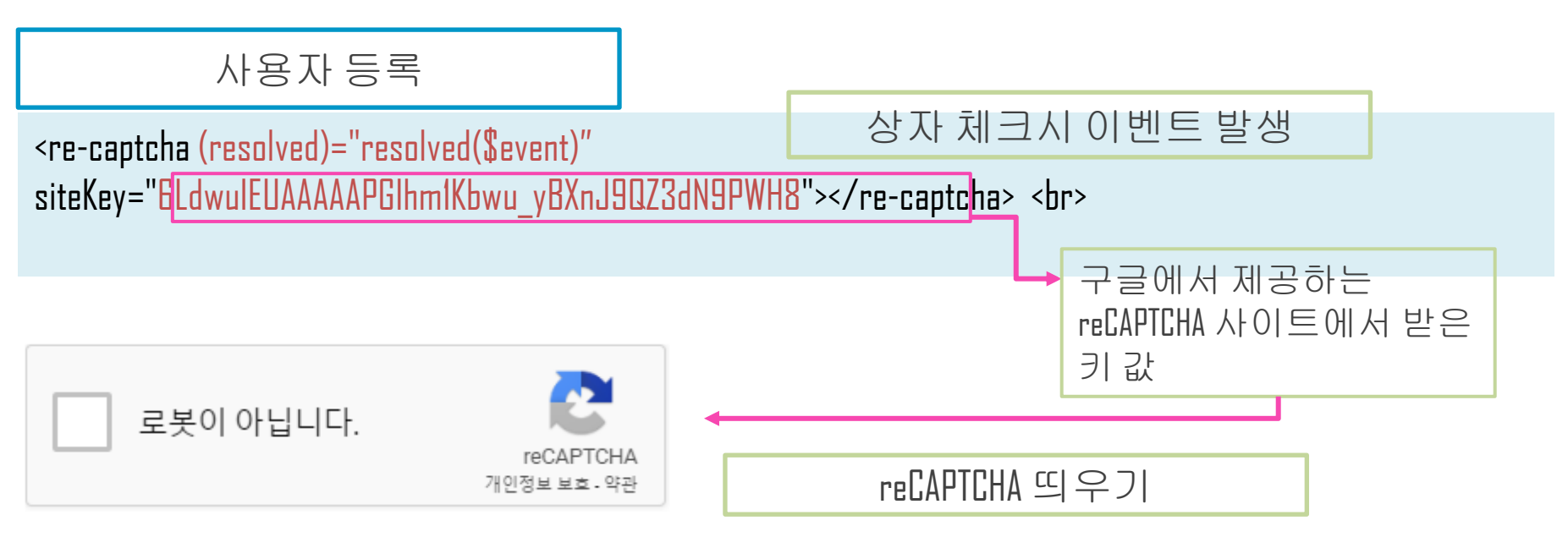

<input \*ngIf="response()" type="submit" class="btnbtn-success" value="Submit"></form>

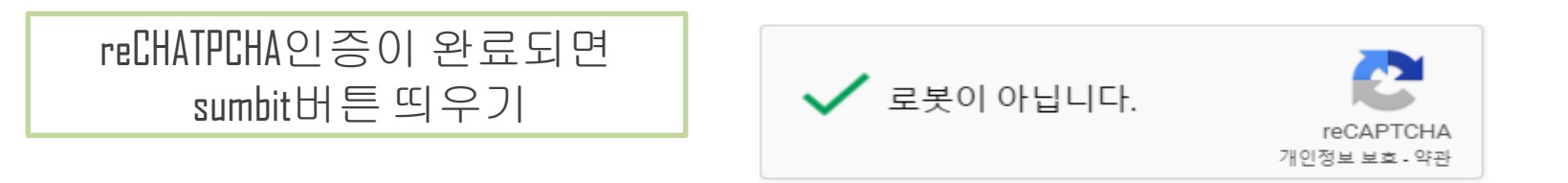

**SUBMIT** 

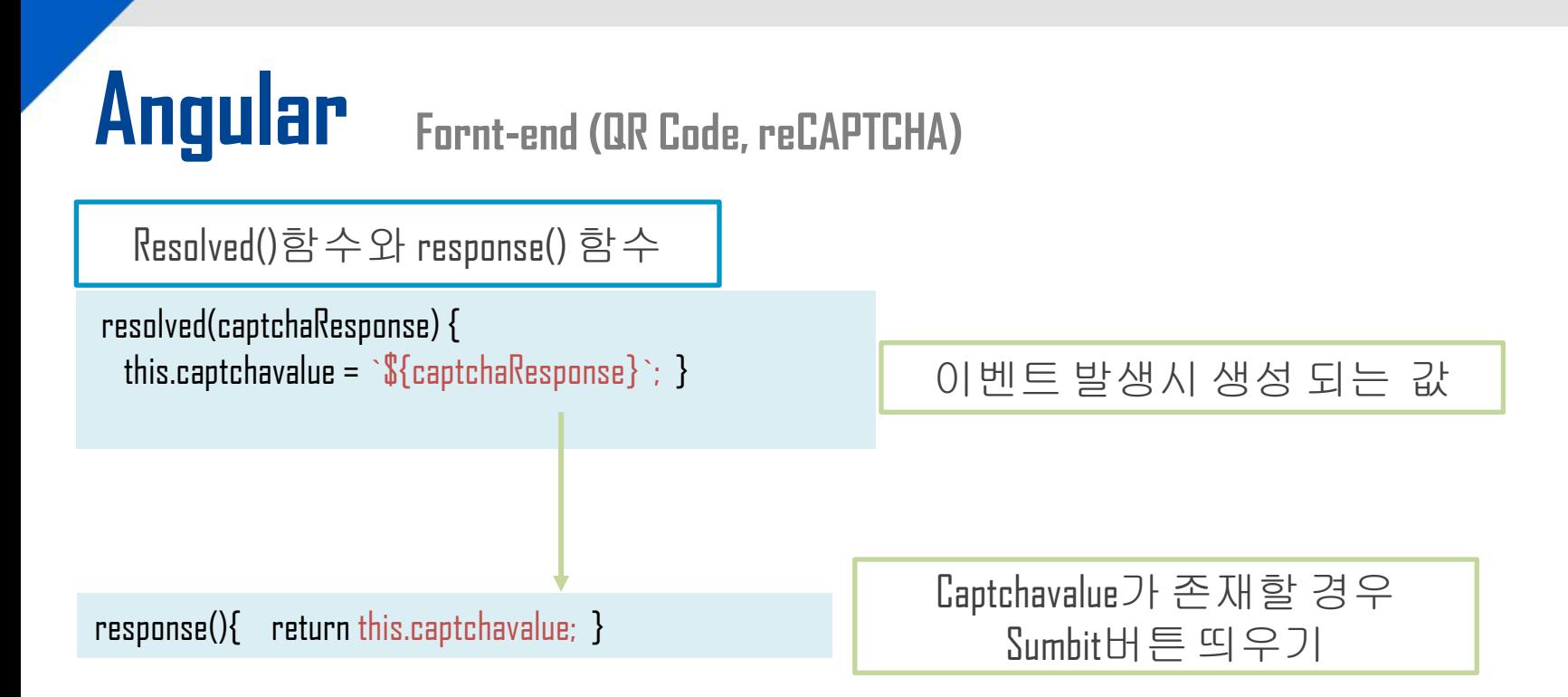

Login 폼

```
<h2 class="page-header">Login </h2>
<form (submit)="onLoginSubmit()">
 <div class="form-group">
   <label>학번</label>
   <input type="text" class="form-control" [(ngModel)]="hakbun" name="hakbun">
 </div>
 <div class="form-group">
   <label>비밀번호</label>
   <input type="password" class="form-control" [(ngModel)]="password"name="password">
 </div>
 <input type="submit" class="btn btn-success" value="Login"></form>
                                                      2-way databinding 설정
                                                                    Login 버튼 클릭시
                                                                onLoginSubmit() 함수 실행
```
onLoginSubmit()

```
onLoginSubmit(){
  const user = \{ hakbun: this.hakbun,
    password: this.password } 
this.authService.authenticateUser(user).subscribe(data => {
    if(data.success){
     this.authService.storeUserData(data.token, data.user); 
     this.flashMessage.show('로그인 되었습니다!', {cssClass:'alert-success', timeout:5000}); 
    this.router.navigate(['profile']); }
else { 
     this.flashMessage.show(data.msg, {cssClass: 'alert-danger', timeout:5000}); 
    this.router.navigate(\begin{bmatrix} \n\text{'login'} \text{]} \n\end{bmatrix}; \} }); }
                                                       Hakbun과 password가 존재하면
                                                    로그인되며 profile 페이지로 이동
                                                                                      토큰과 user데이터
                                                                                      localStorage에 저장
```
Hakbun과 password가 존재하지 않 으면 login 페이지로 이동

authenticateUser()함수

authenticateUser(user){  $let$  headers = new Headers $()$ : headers.append('Content-Type', 'application/json'); return this.http.post('users/authenticate', user, {headers: headers}).pipe(map(res => res.json())); } 사용자 정보 서버로 전달

storeUserData()함수

storeUserData(token, user){ localStorage.setItem('id\_token', token); localStorage.setItem('user', JSON.stringify(user));  $this$ .auth $Token = token$ : this.user = user;  $\}$ 

로그인 성공시 -토큰과 user데이터를 로컬스토리지에 저장 - 토큰, user데이터를 this.authToken과 this.user 변수로 저장

logout()함수

logout(){ this.authToken =  $null:$ this.user  $=$  null; localStorage.clear(); }

로그인 변수의 값을 지우고 로컬스토리지도 지운다

로그아웃 버튼 로그인 된경우에 띄우기

<li \*ngIf="authService.loggedIn()" class="nav-item" > <a class="nav-link" style="color: #FFFFFF" (click)="onLogoutClick()" href="#">로그아웃</a></li>

onLogoutClick()함수

onLogoutClick(){ this.authService.logout(); this.flashMessage.show('로그아웃 되었습니다!', {cssClass: 'alert-success', timeout: 3000}); this.router.navigate(['/login']); return false; }

getProfile() 함수

getProfile(){

 $let$  headers = new Headers $()$ : this.authToken =  $localStorage.getItem('id'token');$  headers.append('Authorization', this.authToken); headers.append('Content-Type', 'application/json'); return this.http.get('users/profile', {headers: headers}).pipe(map(res => res.json())); }

#### 토큰을 읽어와서 authorization 헤더에 첨부

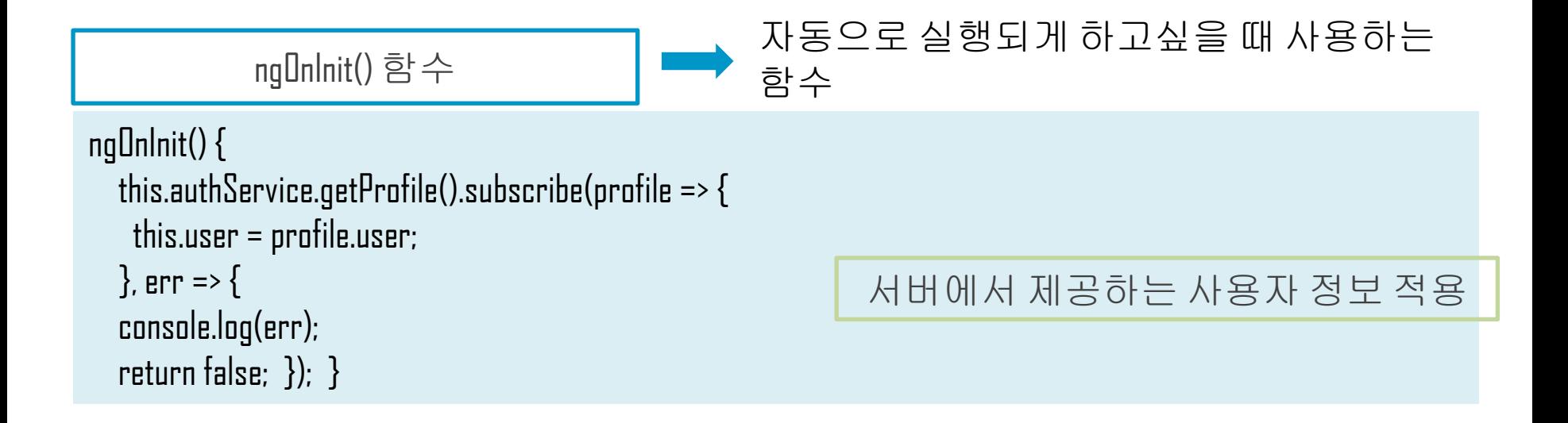

#### 프로필 페이지

<div\*ngIf="user">

```
<h2 class="page-header">{{user.name}}</h2>
<ul class="list-group">
  <li class="list-group-item">학과 : {{user.major}}</li>
  <li class="list-group-item">학번 : {{user.hakbun}}</li>
  <li class="list-group-item">이메일 : {{user.email}}</li>
\langle \rangleul\langle \ranglediv\langle \rangle
```
#### 로그인 된 경우에만 사용자 정보 표시

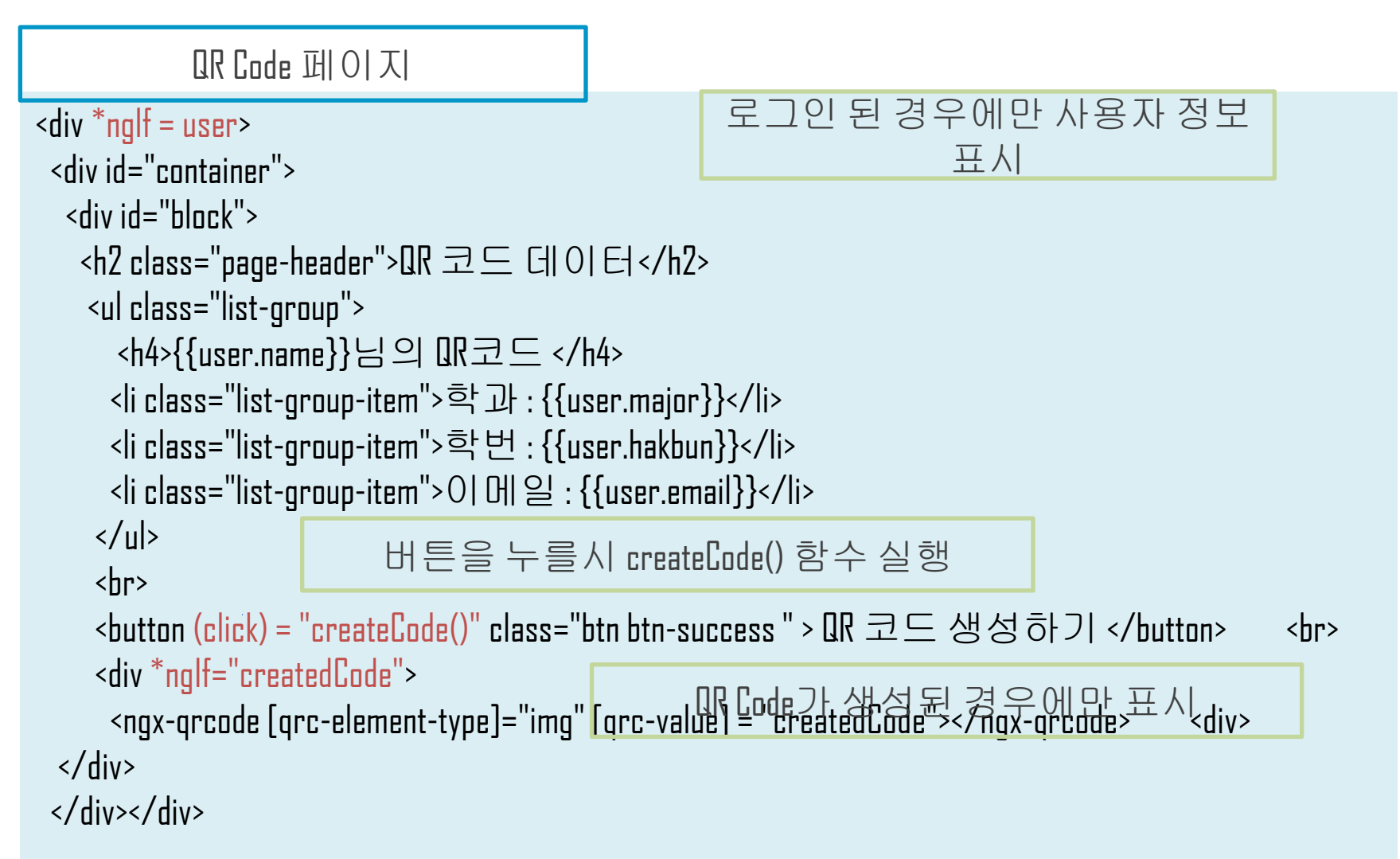

QR Code ts파일

Suser : string;  $user = Object;$ createdCode = null;

```
ngOnInit() {
  this.authService.getProfile().subscribe(profile => {
    this.user = profile.user;
  }, err => {
   console.log(err);
  return false; \}; \}
```

```
createCode(){
  this.authService.getProfile().subscribe(profile => {
    this.Suser = JSON.stringify(profile.user);
    this.createdCode = this.Suser;
  }, err => {
  console.log(err); return false; \}); }
```

```
프로필 정보 자동으로 가져오기
```

```
프로필 정보를 이용해서 uR Code
        생성
```
QR Code를 만들기 위해 JSON -> String

### **Angular Fornt-end (QR Code, reCAPTCHA)**

 $ul$  LG U+  $\hat{r}$ 

생성된 QR Code

#### QR 코드 데이터

 $7\ln 74$   $\ln 0$   $\ln \pi$ 

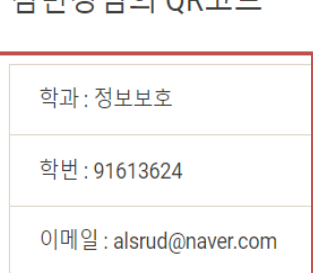

#### $\overline{\mathsf{x}}$ 본문  $\leq$ 2018. 12. 16. 오전 3:16:47 E {"id":"5c1544e384e13bc2d49b6... 世話 {"id":"5c1544e384e13bc2d49b660 3","name":"김민 경","hakbun":"91613624","major":" 정보보호","email":"alsrud@naver.co...

오전 3:16

 $\circled{0}$  100%

#### QR 코드 데이터

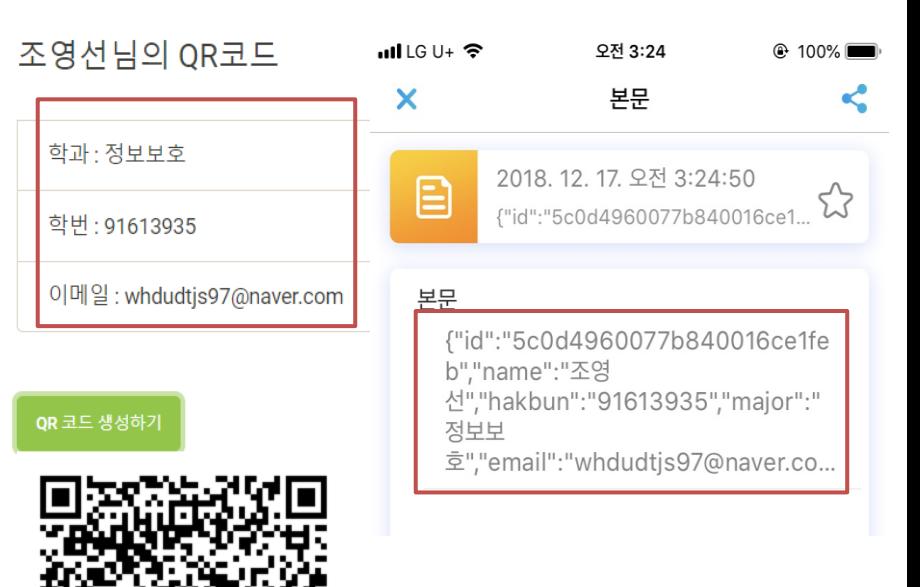

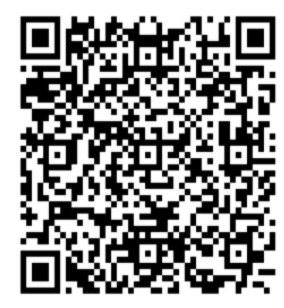

QR 코드 생성하기

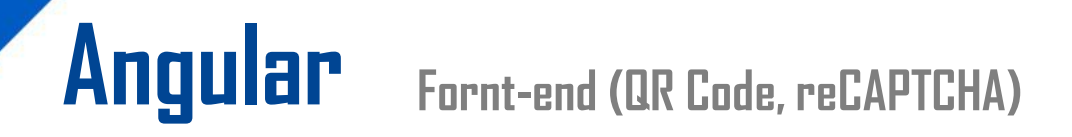

QR Code 와 reCAPTCHA 페이지

#### QR 코드란 ?

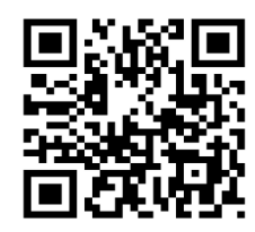

바코드보다 훨씬 많은 정보를 담을 수 있는 격자 무늬의 2차원 코드이다. 스마트폰으로 QR <mark>[Quick Response]</mark> 코드를 스캔하면 각종 정보를 제공받을 수 있다.

OR code 장점

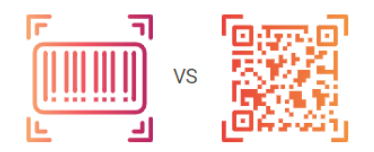

기존 바코등 비해 많은 정보를 담으면서 코드 크기는 바코드에 비해 작다.

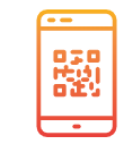

정사각형의 모양의 큐알코드는 360어느방향에서든 인식가능

QR code의 구조

### **Angular Fornt-end (QR Code, reCAPTCHA)**

QR Code 와 reCAPTCHA 페이지

QR code의 구조

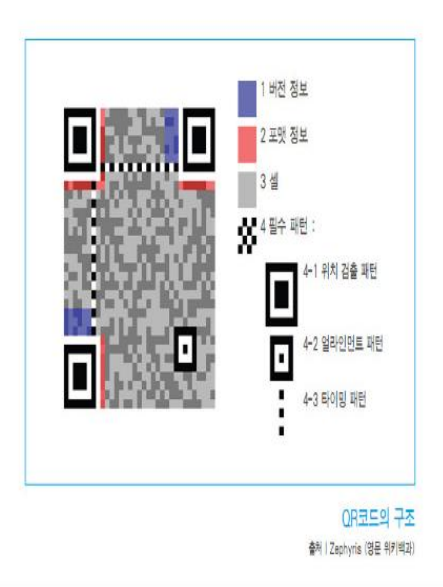

### 캡챠 (CAPTCHA) 란 ?

사람과 완전 자동화된 컴퓨터(혹은 로봇 또는 봇)을 판별하기 위한 일종의 디지털 보안 프로그램 기술이라고 할 수 있습니다. CAPTCHA는 Completely Automated Public Turing test to tell Computers and Humans Apart의 약어이다.

### **Angular Fornt-end (QR Code, reCAPTCHA)**

```
홈 페이지 화면
```

```
<div class="jumbotron text-center image">
 <h1>MEAN Authentication App</h1>
 <p class="lead">Qr Code Recaptcha</p>
 <div>
  <a class="btn btn-danger" [routerLink]="['/register']">Register</a>
  <a class="btn btn-success" [routerLink]="['/login']">Login</a>
 \langlediv>
\langlediv>
                                          Applicathion Security
                                                     Hom
```
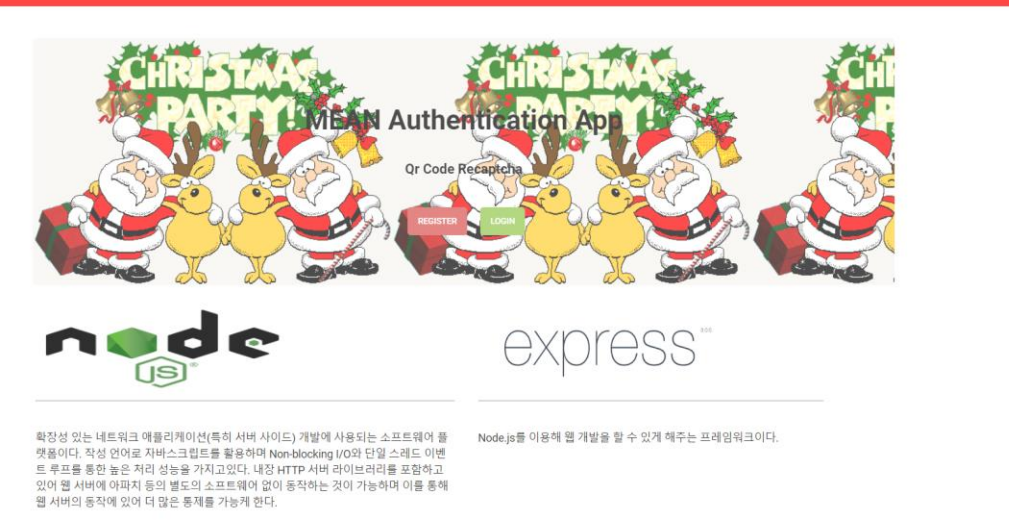

PTCHA OR CODE생성하기 프로필 로그아

### 클라우드 서버 사용

Heroku와 mlabDB 사용

database: 'mongodb://youngsun:youngsun123@ds015720.mlab.com:15720/yy'

<DB user> : <DB 비밀번호>

mlabDB에 등록한 DB 불러오기

const port = process.env.PORT || 3000;

Heroku 서버의 port를 불러오기 위해 Process.env.PORT 사용

감사합니다**!**